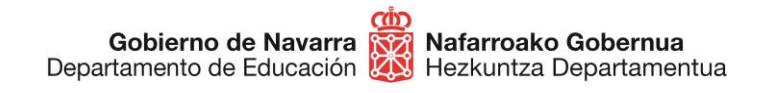

# **BAREMO PROVISIONAL DE MÉRITOS CÓMO PRESENTAR SUBSANACIONES Y RECLAMACIONES**

## **Concurso-oposición para el ingreso en el Cuerpo de Maestros 2024, convocado por Resolución 286/2023.**

**Plazo para presentar reclamaciones y/o subsanaciones del 15 al 26 de abril, ambos incluidos.**

### **¡NOVEDADES IMPORTANTES!**

Todos los elementos subsanables aparecerán en una única ficha.

### Mis subsanaciones

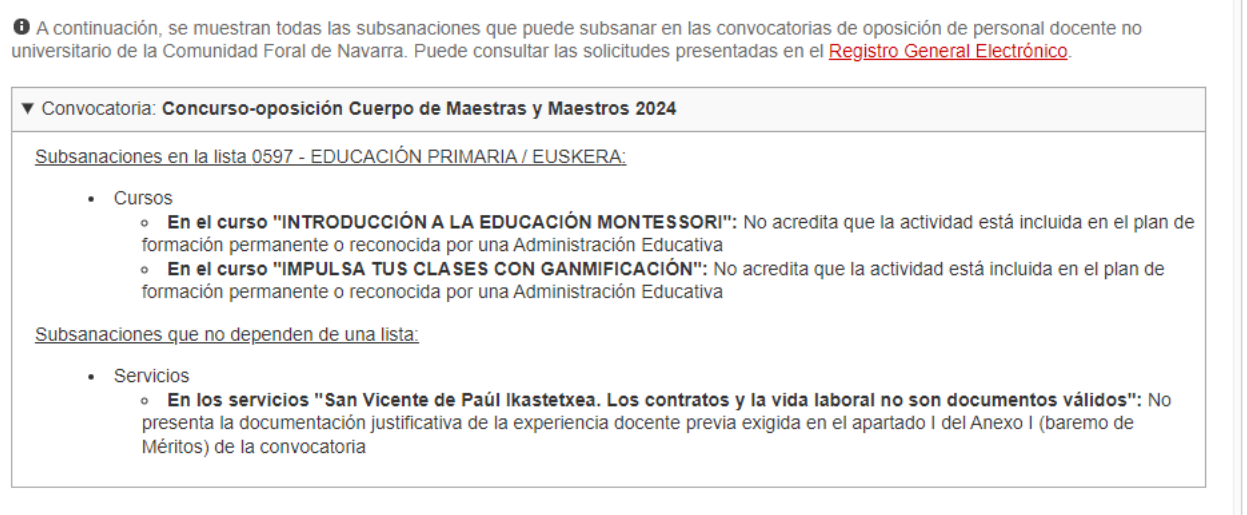

En esta pantalla puedes ver los motivos de **subsanación** agrupados.

Debajo de esa primera caja informativa, verás los apartados a subsanar y las cajas disponibles para incluir los documentos correspondientes.

Una vez resaltada esta importante diferencia con respecto a convocatorias anteriores,

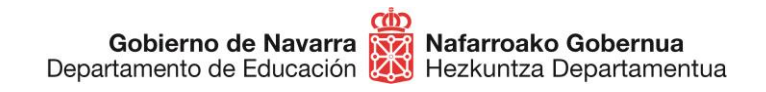

**Sección de Procedimientos de Selección Hautatze Prozeduren Atala** San Domingo, 8 31001 IRUÑA seleccion@navarra.es

ㅅ

### **¡COMENZAMOS!**

En primer lugar, asegúrate de **preparar SOLO la documentación que deseas presentar** para subsanar los posibles errores (debes presentar únicamente lo que se te ha requerido). En caso de que quieras alegar o reclamar algo, podrás hacerlo en la caja de texto habilitada o adjuntando **un documento aparte**.

Es importante resaltar que los **méritos que no se hubieran alegado** en el momento de **la inscripción, no se pueden aportar** en esta parte del proceso, y por tanto no se contabilizarán de ningún modo.

Una vez tengas todo listo, puedes pasar a cumplimentar la solicitud pulsando el botón "**Tramitar**":

### **TRAMITACIÓN**

Subsanación / reclamación baremo provisional

#### Plazo:

Si no está de acuerdo con el baremo otorgado, puede presentar una reclamación a través del botón "Tramitar".

Antes de realizar la reclamación/subsanación, es conveniente que consulte la siguiente documentación:

- · Guía de subsanación méritos
- Acta de subsanación de méritos

Se puede tramitar con las siguientes credenciales:

- · Certificado digital o DNI electrónico
- · Cl@ve

**TRAMITAR** 

Una vez hecho, deberás seguir los siguientes pasos:

- 1. **Identifícate** por una de las siguientes vías:
	- Certificado digital o DNI electrónico
	- Sistema Cl@ve

## Registro General Electrónico

Identificación para acceder al servicio

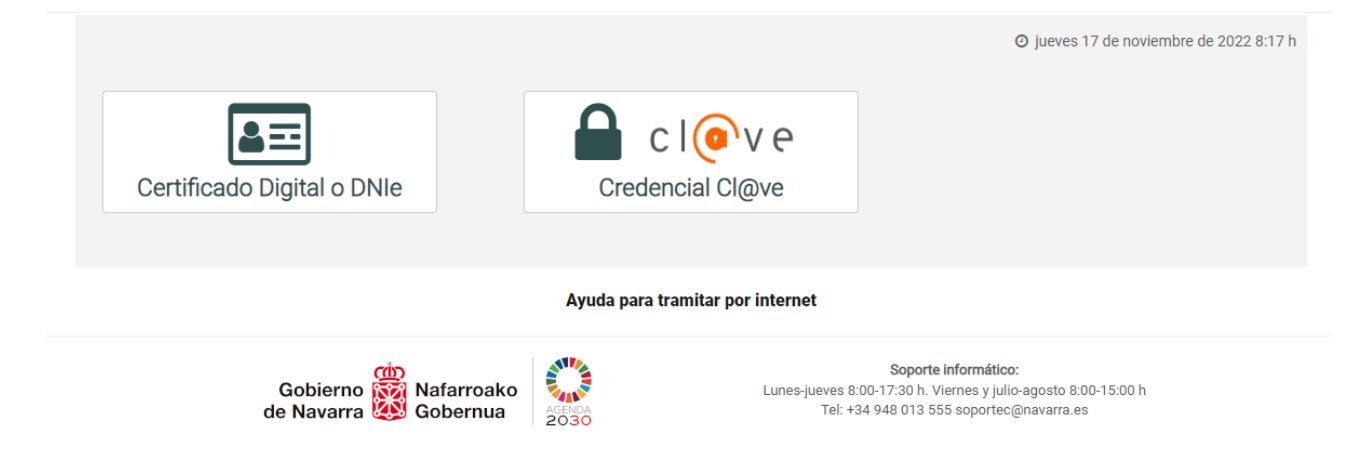

En caso de poseer la **ciudadanía de la Unión Europea** (no española), puedes utilizar el sistema Cl@ve para identificarte, en su versión "**Ciudadanos UE**":

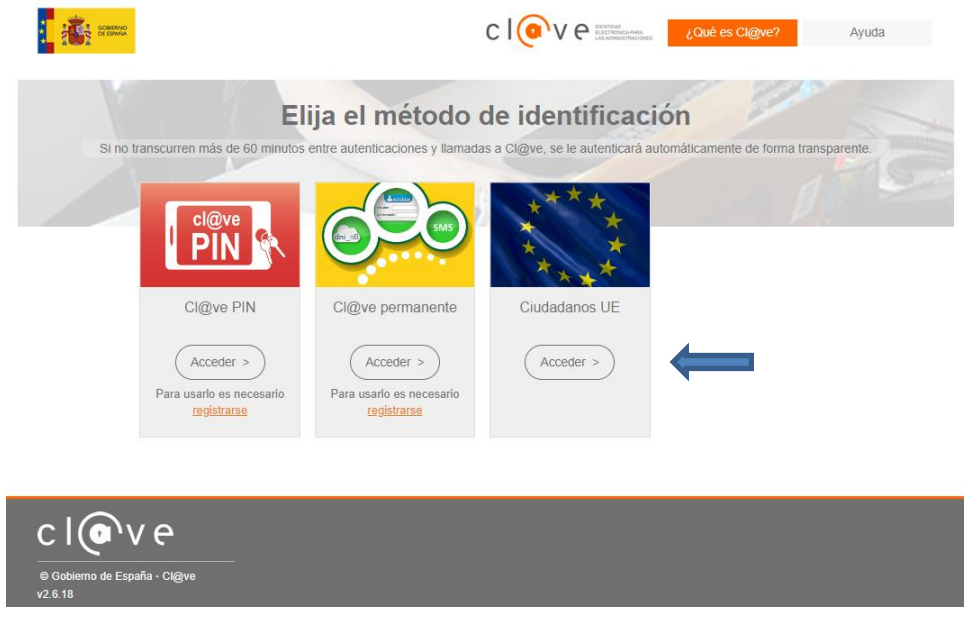

2. Avanza a la siguiente pantalla donde confirmas el trámite para el que estás haciendo la instancia (los campos están predefinidos), y pulsa "**Siguiente**":

### Solicitud de subsanación/reclamación de méritos en oposición de personal docente

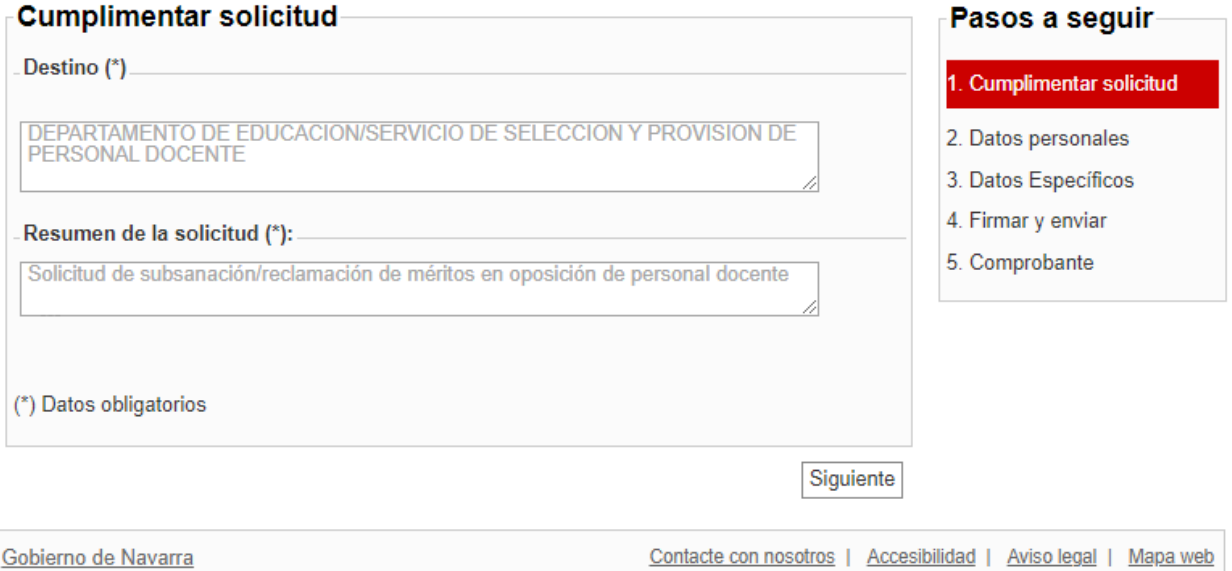

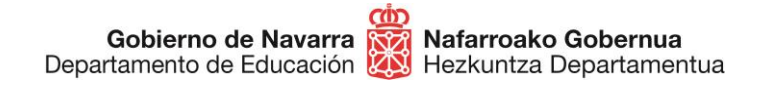

3. Al hacerlo pasarás a la pantalla en la que aparecen tus **datos personales.** Elige si vas a realizar la solicitud en nombre propio o en representación de otra persona.

**Debes seleccionar el medio de respuesta que deseas recibir: respuesta en papel o por medios electrónicos** para poder realizar la instancia. No obstante, al tratarse de un proceso de concurrencia competitiva, en este proceso **no se notifica personalmente**; todos los resultados del proceso **se publicarán en la ficha web** de la convocatoria.

### Solicitud de subsanación/reclamación de méritos en oposición de personal docente

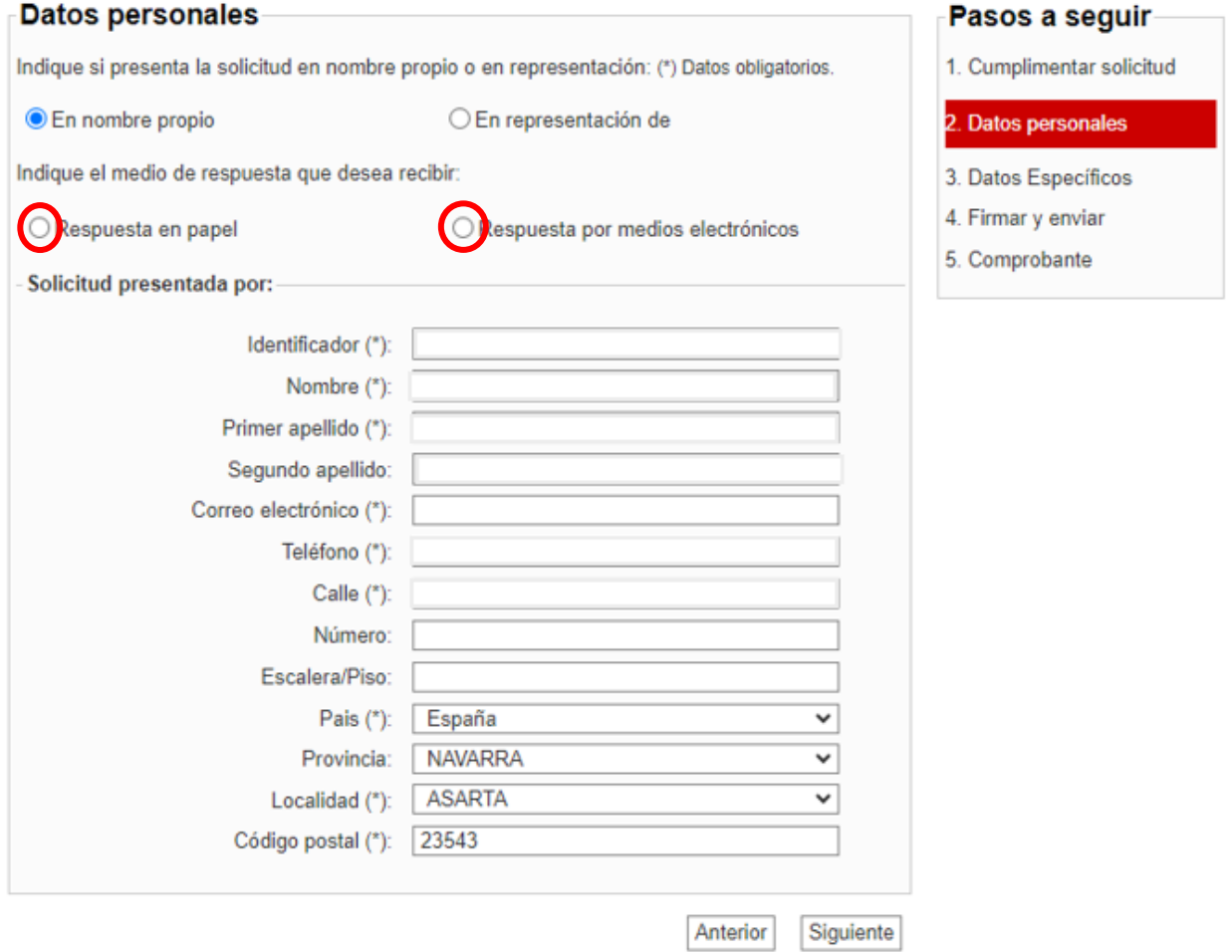

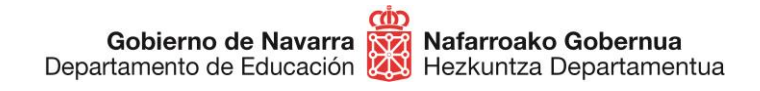

4. Al pulsar "**Siguiente**" te encontrarás con la pantalla que hemos indicado al principio, un cuadro únicamente informativo en el que verás las subsanaciones requeridas:

### Mis subsanaciones  $\bullet$  A continuación, se muestran todas las subsanaciones que puede subsanar en las convocatorias de oposición de personal docente no universitario de la Comunidad Foral de Navarra. Puede consultar las solicitudes presentadas en el Registro General Electrónico ▼ Convocatoria: Concurso-oposición Cuerpo de Maestras y Maestros 2024 Subsanaciones en la lista 0597 - EDUCACIÓN PRIMARIA / EUSKERA: • Cursos . En el curso "INTRODUCCIÓN A LA EDUCACIÓN MONTESSORI": No acredita que la actividad está incluida en el plan de formación permanente o reconocida por una Administración Educativa . En el curso "IMPULSA TUS CLASES CON GANMIFICACIÓN": No acredita que la actividad está incluida en el plan de formación permanente o reconocida por una Administración Educativa Subsanaciones que no dependen de una lista: · Servicios . En los servicios "San Vicente de Paúl Ikastetxea. Los contratos y la vida laboral no son documentos válidos": No presenta la documentación justificativa de la experiencia docente previa exigida en el apartado I del Anexo I (baremo de Méritos) de la convocatoria

Debajo de ese cuadro aparecerán los **apartados correspondientes** para que puedas introducir la documentación que necesitas subsanar. Por ejemplo:

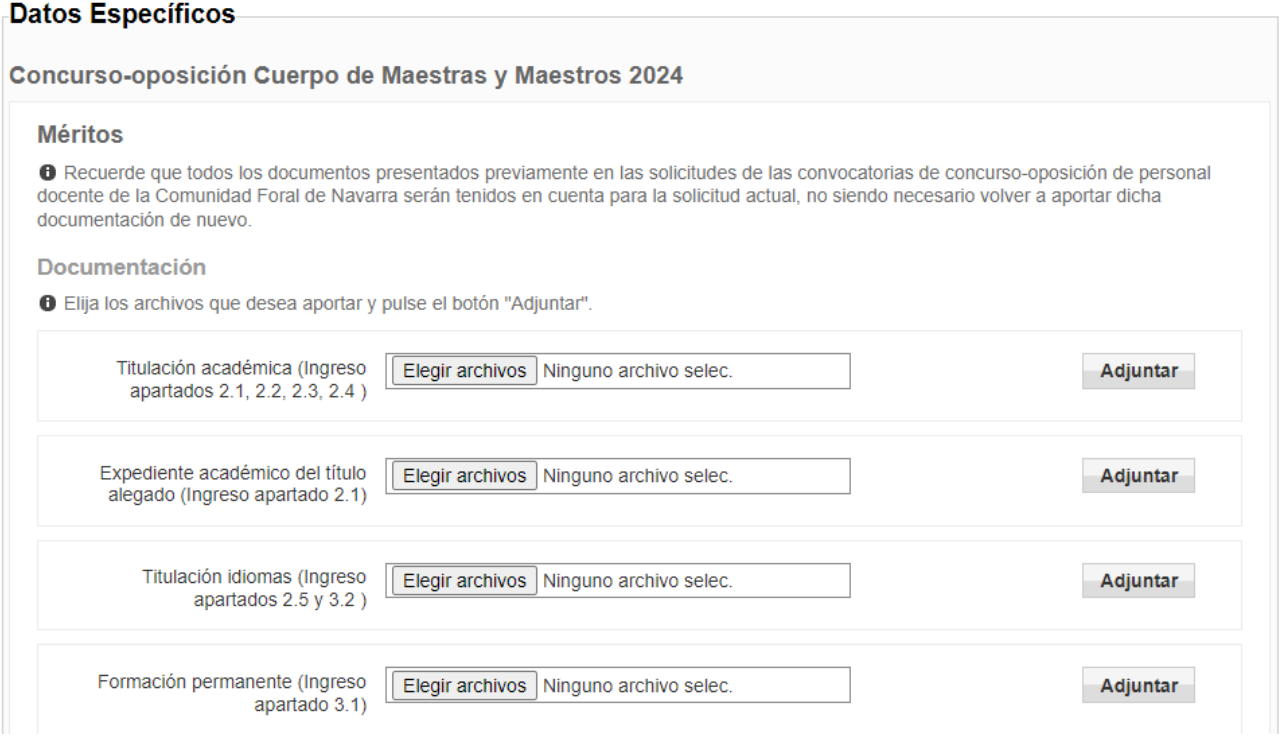

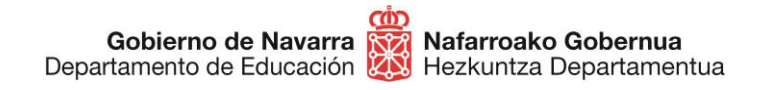

Solamente aparecerán los apartados en los que tengas alguna subsanación.

Si quieres realizar **alguna reclamación o comentario**, puedes hacerlo mediante la caja de texto al efecto (máximo 3.000 caracteres), o adjuntar **un documento** con tus observaciones:

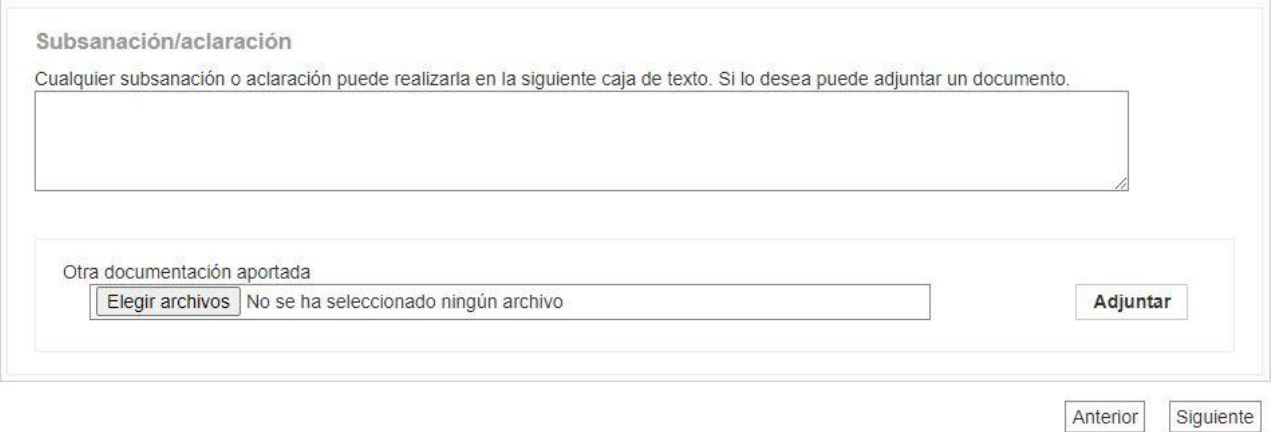

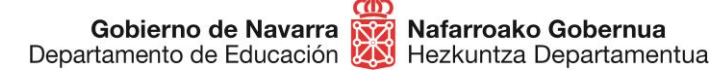

5. Finalizado este paso el sistema ofrece un **resumen** de todos los datos referentes a la instancia de subsanación:

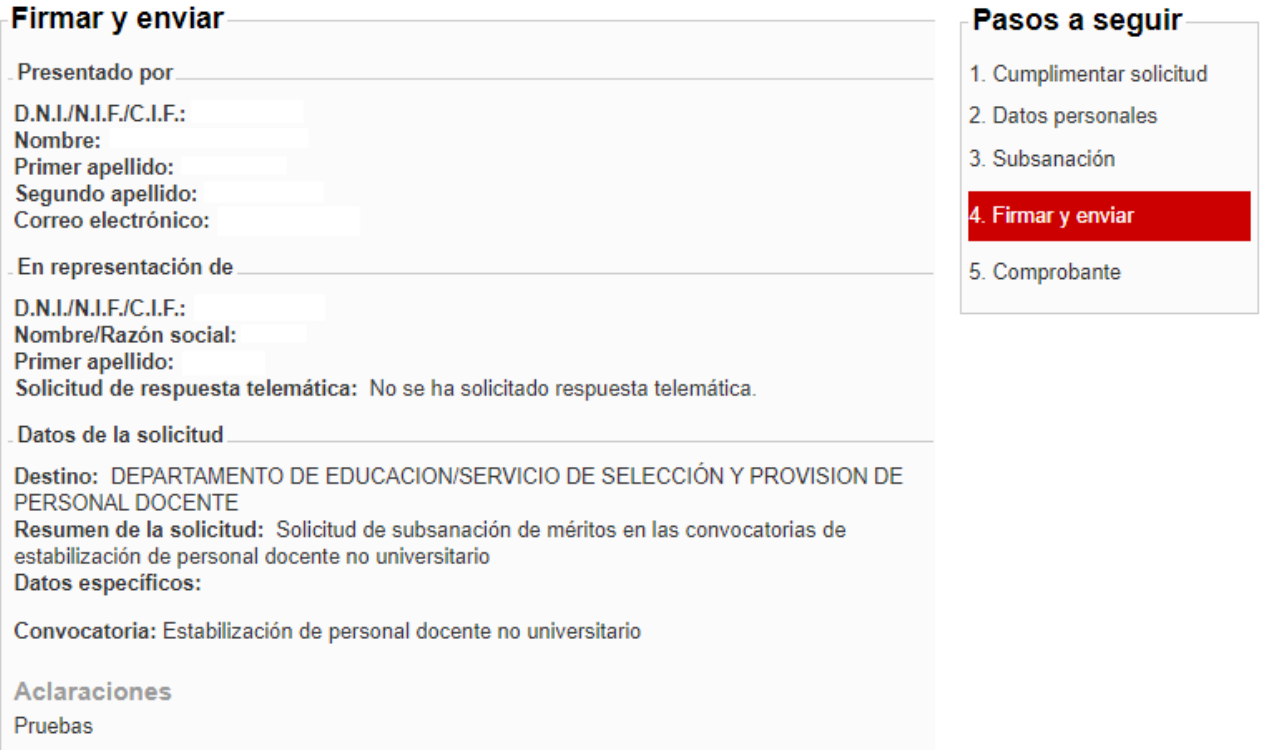

6. Una vez revisados los documentos adjuntados y/o la reclamación presentada, si estás conforme, deberás dirigirte a la parte inferior, donde te obliga a **marcar una casilla** con la que **certificas que has leído** y aceptas las condiciones de veracidad de la documentación aportada.

Pulsando sobre "**Firmar y enviar**" procedes al envío final y registro oficial de la instancia:

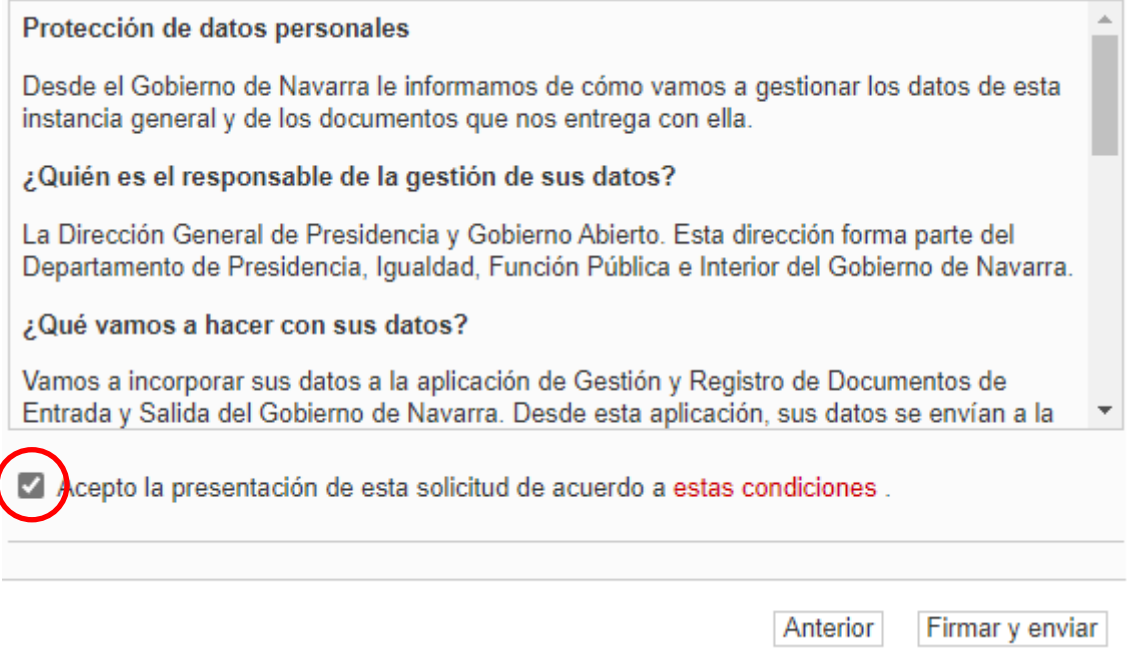

El sistema te mostrará un **comprobante** (que podrás guardar en formato PDF o imprimir), que certifica la realización del proceso y su correcta finalización.

### **¡HEMOS TERMINADO!**

A partir de ese momento **se estudiará** la documentación aportada para las subsanaciones correspondientes y se tomarán las acciones adecuadas. Posteriormente **se publicará** el baremo definitivo.

**¿Alguna duda? Consulta la página siguiente.**

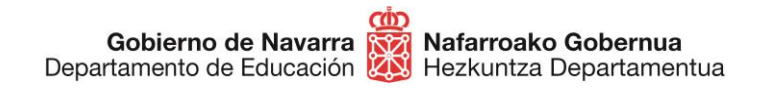

### **CONTACTOS DE CONSULTA**

- Para cualquier duda relacionada con los **apartados 2 (formación académica), y 3 (formación permanente),** del baremo, puedes ponerte en contacto, en horario de 8:00 a 14:30, a través de los siguientes teléfonos:
	- o 848 421 855
	- o 848 421 856
	- o 848 428 435
	- $O$  848 421 446
	- o 848 428 489
- Para cualquier duda relacionada con el **apartado 1 (experiencia docente previa)**, del baremo, puedes ponerte en contacto, en horario de 8:00 a 14:30, a través de los siguientes teléfonos:
	- $\circ$  848 426 069
	- o 848 425 380
	- o 848 424 522
	- $\circ$  848 424 523
	- o 848 425 618
	- o 848 429 284
	- o 848 426 552
- Si prefieres ponerte en contacto a través del correo electrónico puedes dirigirte a:
	- o [seleccion@navarra.es](mailto:seleccion@navarra.es)

**IMPORTANTE:** si durante el proceso apareció **algún error que impidiera presentar la instancia**, haz una captura de pantalla del error y manda un correo al soporte técnico habilitado para esta cuestión, adjuntando la información que tengas del error, la captura de pantalla, la hora de presentación y el DNI, para que pueda ser revisado y recibas una respuesta.

Correo electrónico: [soportec@navarra.es](mailto:sporte@navarra.es) teléfono: 948 013 576 Horario de atención: lunes-jueves 8:30-17:30 h. Viernes: 8:30-15:00 h.